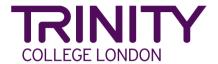

You may record your video as mp4 or mov file. Please remember to turn off HD settings, or select the lowest available HD setting, on your device before you begin. Your exam does not need to be recorded in high definition and will result in files that are too large for upload.

## Labelling your video files for upload

Your file should be labelled with your name, syllabus (and instrument for music), and grade/diploma level:

- Classical & Jazz: ForenameSurname\_Classical(instrument)\_Grade(number)
- Rock & Pop: ForenameSurname\_Rock&Pop(instrument)\_Grade(number)
- Music Diplomas: ForenameSurname\_instrument\_DiplomaLevel (eg \_Piano\_ATCL)
- Drama: ForenameSurname\_subject\_Grade(number) (eg \_Speech&Drama\_Grade4)

# **Preparing files for upload**

If uploading directly from a phone or tablet, you will probably need to compress the video first, so that it meets the size criteria for the online portal (1GB or smaller). There are many apps that can help you do this. A few recommendations are given on the next page – please note that access to these may depend on your location.

### For either Mac or PC

FreeConvert <u>freeconvert.com</u>
Miro Video Converter <u>mirovideoconverter.com</u>
Online video converter <u>videoconverter.com</u>
Video Smaller <u>www.videosmaller.com</u>

### For iPhone/iPad/iOS

Compress videos and resize videos <a href="https://apps.apple.com/us/app/compress-videos-resize/id1473857051">https://apps.apple.com/us/app/video-shrinker/id777747502</a>
Video Compress <a href="https://apps.apple.com/us/app/video-compress-shrink-vids/id997699744">https://apps.apple.com/us/app/video-compress-shrink-vids/id997699744</a>

#### For Android devices

'Video Transcoder' <a href="https://play.google.com/store/apps/details?id=protect.videoeditor">https://play.google.com/store/apps/details?id=protect.videoeditor</a>
Biplabs Video Compressor <a href="https://play.google.com/store/apps/details?id=com.Biplabs.videocompressor">https://play.google.com/store/apps/details?id=com.Biplabs.videocompressor</a>
Video to MP3 Converter & Compressor <a href="https://play.google.com/store/apps/details?id=com.inverseai.videocompressor">https://play.google.com/store/apps/details?id=com.inverseai.videocompressor</a>
Mobileidea studio video compressor <a href="https://play.google.com/store/apps/details?id=com.idea.videocompressor">https://play.google.com/store/apps/details?id=com.idea.videocompressor</a>

All these apps are free, which might incur in some ads being shown.